# **Tweak Settings - Domains**

#### **For cPanel & WHM version 62**

(Home >> Server Configuration >> Tweak Settings)

[Allow users to park subdomains of the server's hostname](#page-0-0) [Allow cPanel users to create subdomains across accounts](#page-0-1) [Allow WHM users to create subdomains across accounts](#page-0-2) [Allow Remote Domains](#page-0-3) [Allow resellers to create accounts with subdomains of the server's hostname](#page-1-0) [Allow unregistered domains](#page-1-1) [Automatically add A entries for registered nameservers when creating a new zone](#page-1-2) [Prevent cPanel users from creating specific domains](#page-1-3) [Check zone syntax](#page-1-4) [Check zone owner](#page-1-5) [Enable DKIM on domains for newly created accounts](#page-1-6) [Enable SPF on domains for newly created accounts](#page-2-0) [DNS request management application](#page-2-1) [Proxy subdomains](#page-2-2) [Proxy subdomain creation](#page-2-3) [Thunderbird and Outlook autodiscover and autoconfig support \(enables proxy subdomain and SRV record creation\)](#page-3-0) [Preferred mail service to configure to use for Thunderbird and Outlook® autodiscover and autoconfig support](#page-3-1) [Host to publish in the SRV records for Outlook autodiscover support](#page-3-2) [Overwrite custom A records used for proxy subdomains](#page-4-0) [Overwrite custom SRV records used by Outlook AutoDiscover support](#page-4-1) [Proxy subdomain override](#page-4-2) [Always use authoritative \(registered\) nameservers when creating a new DNS zone](#page-4-3)

[Additional documentation](#page-4-4)

#### <span id="page-0-0"></span>**Allow users to park subdomains of the server's hostname**

This setting allows users to park subdomains on your server's main domain.

For example, this setting has the following impact on the example.com server:

- If you select  $On$ , a cPanel user could successfully create the subdomain.example.com alias.
- If you select Off, a cPanel user would receive an error message if they attempt to create the subdomain.example.com alias.

This setting defaults to Off.

### <span id="page-0-1"></span>**Allow cPanel users to create subdomains across accounts**

This setting allows a user to create an addon domain or subdomain of a domain that another user owns.

For example, if the user bob owns the domain example.com, the user charlie can create the store.example.com subdomain.

#### This setting defaults to Off.

#### o **Warning:**

Do **not** enable this option. It can cause serious security issues.

### <span id="page-0-2"></span>**Allow WHM users to create subdomains across accounts**

This setting allows WHM users to create an addon domain or a subdomain of a domain that another user owns.

For example, if the user bob owns the domain example.com, the WHM user charlie can create an account for the store.example.com subdomain.

This setting defaults to Off.

<span id="page-0-3"></span>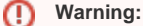

Do **not** enable this option. It can cause serious security issues.

### **Allow Remote Domains**

This setting allows users to create parked domains (aliases) and addon domains that resolve to other servers.

This setting defaults to Off.

#### ⋒ **Warning:**

Do **not** enable this option. It can cause serious security issues.

### <span id="page-1-0"></span>**Allow resellers to create accounts with subdomains of the server's hostname**

This setting allows resellers to create accounts with subdomains of your server's main domain.

For example, if your main domain name is example.com, enable this setting to redirect user.example.com visitors to the reseller's website.

This setting defaults to Off.

#### <span id="page-1-1"></span>**Allow unregistered domains**

This setting allows users to create domain names on the server that they do **not** register with a valid registrar.

This setting defaults to Off.

#### <span id="page-1-2"></span>**Automatically add A entries for registered nameservers when creating a new zone**

This setting specifies whether the system automatically creates [A entries](https://documentation.cpanel.net/display/62Docs/Add+an+A+Entry+for+Your+Hostname) for a new domain's registered nameservers when a user creates a domain.

This setting defaults to On.

### <span id="page-1-3"></span>**Prevent cPanel users from creating specific domains**

This setting prevents the creation of certain domains with domain names that the /var/cpanel/commondomains file contains.

If you enable this setting, cPanel users **cannot** create (as an addon or parked domain) any domain that the /var/cpanel/commondomains file or the /u sr/local/cpanel/etc/commondomains file contains.

#### **Important:** ω

Do **not** edit the /usr/local/cpanel/etc/commondomains file directly. If you do, the system **will overwrite** your changes whenever cPanel & WHM updates.

#### <span id="page-1-4"></span>**Check zone syntax**

This setting allows you to have the system automatically check zone file syntax whenever a user saves or synchs DNS zone files.

This setting's value defaults to On.

#### <span id="page-1-5"></span>**Check zone owner**

This setting allows you to have the system automatically check a DNS zone's owner whenever a user saves or synchs DNS zone files.

This setting defaults to On.

#### <span id="page-1-6"></span>**Enable DKIM on domains for newly created accounts**

[DKIM \(DomainKeys Identified Mail\)](http://www.dkim.org/) verifies a message's sender and integrity. It allows an email system to prove that a message is valid, **not** forged, and that it came from the specified domain.

This setting allows you to specify whether to enable DKIM for new accounts by default.

Δ

#### This setting defaults to On.

## Note:

The /scripts/enable\_spf\_dkim\_globally script allows you to enable SPF and DKIM for existing accounts on the server, and create the appropriate DNS records for their domains. For more information, read our [The SPF and DKIM Global Settings Script](https://documentation.cpanel.net/display/62Docs/The+SPF+and+DKIM+Global+Settings+Script) documentation.

### <span id="page-2-0"></span>**Enable SPF on domains for newly created accounts**

[SPF \(Sender Policy Framework\)](http://www.openspf.org/) denies spammers the ability to send email when they forge your domain's name as the sender (spoofing). This authentication function adds IP addresses to a list of computers that you authorize to send mail from your domain name. It verifies that messages that your domain sends come from the listed sender, which reduces the amount of backscatter that you receive.

This setting allows you to specify whether to enable SPF for new accounts by default.

#### This setting defaults to On.

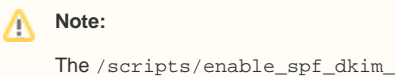

The /scripts/enable\_spf\_dkim\_globally script allows you to enable SPF and DKIM for existing accounts on the server, and create the appropriate DNS records for their domains. For more information, read our [The SPF and DKIM Global Settings Script](https://documentation.cpanel.net/display/62Docs/The+SPF+and+DKIM+Global+Settings+Script) documentation.

#### <span id="page-2-1"></span>**DNS request management application**

This setting specifies the application that the system uses to handle DNS management requests.

To specify a new application, enter the path to the application that you wish to use in the text box.

This setting defaults to *dnsadmin, auto-detect SSL*.

#### <span id="page-2-2"></span>**Proxy subdomains**

This setting allows users to access cPanel & WHM services from standard HTTP ports, such as Port 80 and Port 443. This setting is useful if users **cannot** access the standard cPanel & WHM ports due to firewall restrictions.

If you enable this setting, the system automatically redirects visitors to the correct port when they access the following subdomains:

- cpanel.example.com redirects to the user's cPanel Home [Interface.](https://documentation.cpanel.net/display/62Docs/The+cPanel+Interface)
- webmail.example.com redirects to the user's Webmail interface.
- webdisk.example.com redirects to the user's Web Disk.
- whm.example.com redirects to the user's WHM interface.

#### **Note:** Λ

example.com represents the user's domain name.

#### This setting defaults to On.

#### **Important:** ω

- The settings that you select in the [Redirection](https://documentation.cpanel.net/display/62Docs/Tweak+Settings+-+Redirection) section do **not** apply to proxy subdomains.
- When you enable this setting, it creates an entry in your Apache configuration file (httpd.conf). This feature also requires that you **do not** manually disable mod\_rewrite and mod\_proxy in the httpd.conf file.

### <span id="page-2-3"></span>**Proxy subdomain creation**

Proxy subdomains allow users to reach particular interfaces within cPanel or WHM when they enter a subdomain in a browser. For example, a user who enters cpanel.example.com reaches example.com's cPanel Home Interface.

This setting allows WHM to automatically create DNS entries for the following subdomains for every user's account:

- cpanel.example.com
- webmail.example.com
- webdisk.example.com
- whm.example.com

#### **Note:** Λ

example.com represents the user's domain name.

### This setting defaults to On.

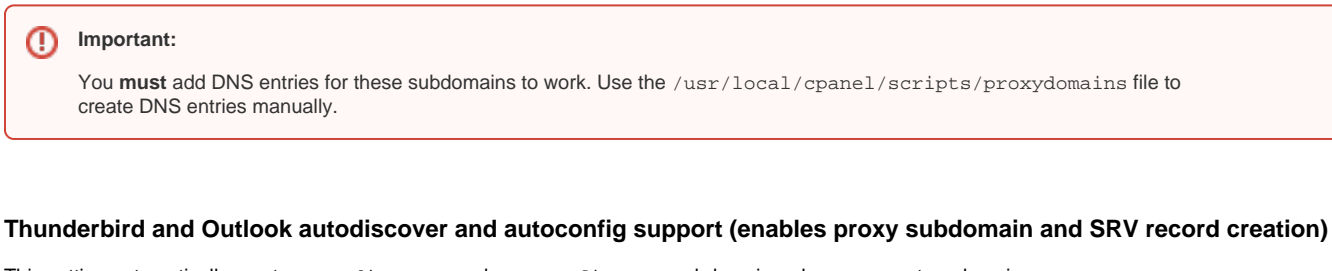

<span id="page-3-0"></span>This setting automatically creates autodiscover and autoconfig proxy subdomains when you create a domain.

- autoconfig.example.com
- autodiscover.example.com

This setting also creates the autodiscover and autoconfig SRV records that local domains need for Outlook and Thunderbird email autoconfiguation.

### This setting defaults to Off.

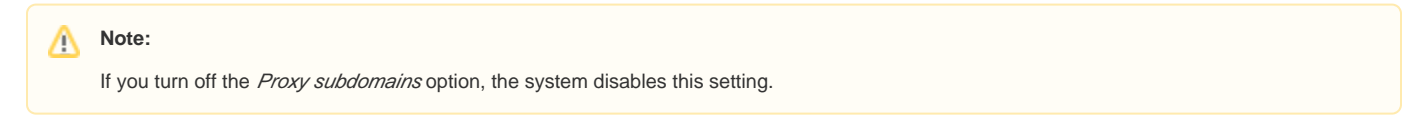

For more information about Autodiscover and AutoConfig, visit the [TechNet for Autodiscover](http://technet.microsoft.com/en-us/library/bb124251.aspx) and [Mozilla's AutoConfig](https://developer.mozilla.org/en-US/docs/Mozilla/Thunderbird/Autoconfiguration?redirectlocale=en-US&redirectslug=Thunderbird%2FAutoconfiguration) websites.

#### <span id="page-3-1"></span>**Preferred mail service to configure to use for Thunderbird and Outlook® autodiscover and autoconfig support**

This setting allows you to choose the email transfer method to use with Thunderbird and Outlook with Autodiscover and AutoConfig support.

This setting defaults to imap.

## Notes:

- We recommend that you select IMAP and **not** POP3.
- You **must** enable the Thunderbird and Outlook autodiscover and autoconfig support (enables proxy subdomain and SRV record creation) option in order to configure this setting.

#### <span id="page-3-2"></span>**Host to publish in the SRV records for Outlook autodiscover support**

Microsoft Outlook®'s Autodiscover service searches DNS for an SRV record for an email inbox's domain that points to a particular server for Autodiscover. By default, this server is cpanelemaildiscovery.cpanel.net.

This setting allows system administrators to perform the following actions:

- Choose the host that the system publishes to the SRV records.
- Change the default host if they have an SSL-enabled host with an SSL certificate that a Certificate Authority signs.
- Use their own server for Outlook® Autodiscover. Enter that server's Fully Qualified Domain Name (FQDN) in the available text box.
- When you enable the Host to publish in the SRV records for Outlook autodiscover support feature, the system queries the server that you specify for the Autodiscover settings. You **must** have a custom XML file for this feature to function properly.

#### **Notes:** Λ

- For more information about how to use a custom XML file, visit [Mozilla's autoconfiguration page](https://wiki.mozilla.org/Thunderbird:Autoconfiguration), or the [Exchange's Autodiscover page.](http://technet.microsoft.com/en-us/library/bb332063%28EXCHG.80%29.aspx) You must enable the Thunderbird and Outlook autodiscover and autoconfig support (enables proxy subdomain and SRV record
	- creation) option in order to configure this option.

For more information about Microsoft Outlook's Autodiscover feature, visi[t Microsoft's Support](http://support.microsoft.com/?kbid=940881) website.

#### <span id="page-4-0"></span>**Overwrite custom A records used for proxy subdomains**

This setting allows the system to remove any existing custom [A records](https://documentation.cpanel.net/display/62Docs/Add+an+A+Entry+for+Your+Hostname) that match proxy subdomains that you create or remove.

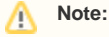

If you turn off the Proxy subdomains option, the system disables this setting.

This setting defaults to Off.

#### <span id="page-4-1"></span>**Overwrite custom SRV records used by Outlook AutoDiscover support**

This setting allows the system to remove any existing custom SRV records whenever the user adds or removes Outlook Autodiscover support.

This setting defaults to Off.

### <span id="page-4-2"></span>**Proxy subdomain override**

This setting allows users to create cPanel, Webmail, Web Disk, and WHM subdomains that override automatically generated proxy subdomains.

For example, a user can direct visitors who access cpanel.example.com to a web page that the user configures, such as mycontrolpanel. example.com.

This setting defaults to On.

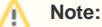

Proxy subdomains allow you to enter a subdomain in your browser to reach particular cPanel & WHM interfaces. For example, enter cpanel. example.com to reach example.com's cPanel interface.

#### **Restrict document roots to public\_html**

This setting prevents the creation of addon domains and subdomains outside of a cPanel user's primary domain's document root (the public\_html direct ory within the user's /home directory).

For example, if you enable this setting and then create the example.com addon domain, the system creates the /home/username/public\_html /example.com directory rather than the /home/username/example.com directory.

This setting defaults to Off.

#### <span id="page-4-3"></span>**Always use authoritative (registered) nameservers when creating a new DNS zone**

This setting allows the server to use a new domain's authoritative nameservers (the nameservers on record with the domain's registrar). The server does **n ot** use the nameservers that domain's creator specified.

This setting defaults to Off.

# <span id="page-4-4"></span>Additional documentation

# Content by label

There is no content with the specified labels

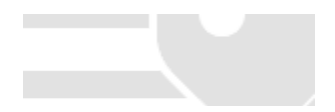